## **User's Guide** TPS629210-Q1EVM User's Guide

# TEXAS INSTRUMENTS

#### **ABSTRACT**

The TPS629210-Q1EVM is designed to help user easily evaluate the performance of the TPS629210-Q1. The user's guide includes the performance characteristics, EVM configuration, test setup, test result, PCB layout, schematic diagram and a bill of materials.

## **Table of Contents**

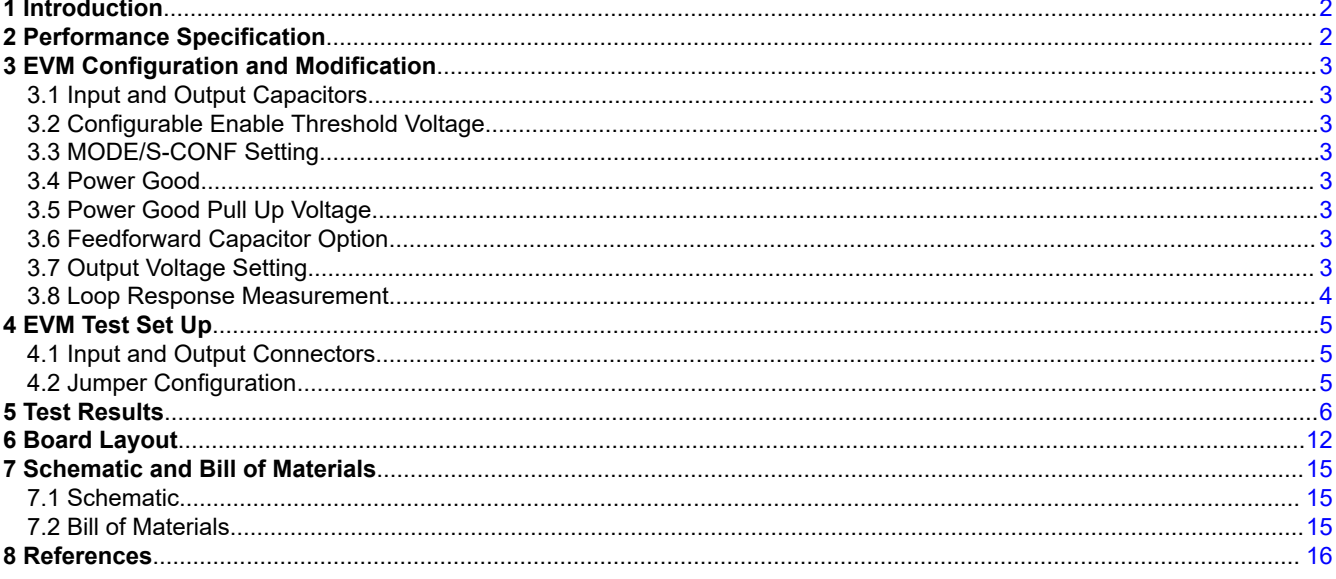

### **Trademarks**

All trademarks are the property of their respective owners.

## <span id="page-1-0"></span>**1 Introduction**

TPS629210-Q1 is a high efficiency and high flexible synchronous step-down buck converter in a small 1.6 × 2.1 mm SOT583 package. TPS629210-Q1 can be configured to run at 2.5 MHz or 1 MHz in either forced PWM mode or auto PFM mode. In 2.5-MHz auto PFM mode, TI AEE™ mode automatically adjusts the switching frequency based on both input and output voltage to hold a high efficiency through the whole operation range without the need of using different inductors. The device includes a smart-Config/Mode input to select different combinations of external/internal feedback dividers, max switching frequencies, output discharge enable/disable and auto PFM/forced PWM operations.

## **2 Performance Specification**

Table as below provides a summary of TPS629210-Q1EVM performance specifications. All the specifications are given for an ambient temperature of 25°C.

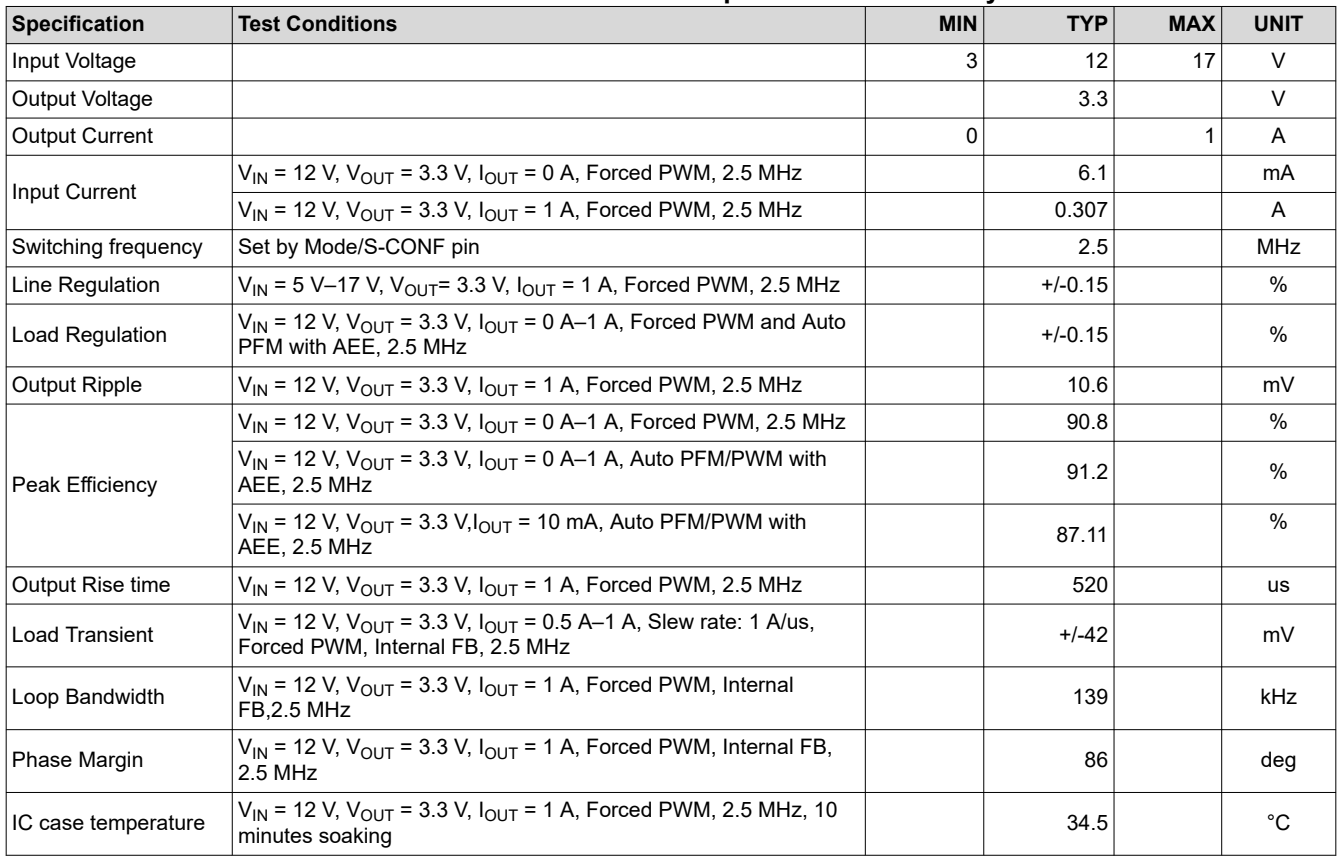

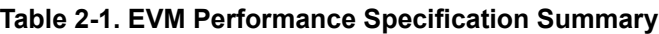

<span id="page-2-0"></span>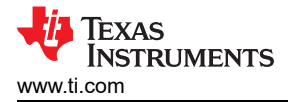

## **3 EVM Configuration and Modification**

The EVM is designed to provide access to features of TPE629210-Q1. The EVM also provides jumpers for different configurations. Jumper selections must be made prior to enabling the TPS629120-Q1. Additional input and output capacitors can be added. The input voltage at which the IC turns on can be programmed with a voltage divider. The TPS629210-Q1EVM allows multiple MODE/S-CONF pin configurations for switching frequency, auto PFM/PWM with AEE, forced PWM and output discharge setting as well as internal and external feedback options. The loop response can also be measured.

#### **3.1 Input and Output Capacitors**

C2 is provided for additional input capacitance. This capacitor is not required for proper operation but can be used to reduce the input voltage ripple. C6, C7, C8, and C9 are provided for additional output capacitors. These capacitors are not required for proper operation but can be used to reduce the output voltage ripple. The total output capacitance must remain within the recommended range in the TPS629210-Q1.

#### **3.2 Configurable Enable Threshold Voltage**

JP1 is provided as option for Enable pin with precise threshold voltage. R4 and R5 can be adjusted to set a user-selectable input voltage at which the IC turns on. The EVM pre-configured R4 and R5 to have 6.5-V rising and 5.85-V falling threshold voltage.

#### **3.3 MODE/S-CONF Setting**

JP2 is used to set different MODE/S-CONF configurations. MODE/S-CONF can be connected to VIN and GND as a traditional HIGH or LOW level. R6 and R7 select the other device configurations including internal/external feedback, switching frequency, output discharge, Auto PFM or Forced PWM options. The values of R6 and R7 can be changed per user's requirement.

• While using the internal feedback (VSET) configuration for the output voltage setting, either float the FB pin by cutting the net tie (NT1) included on the back of the board or remove both R1 and R2 for 3.3-V output voltage. Other output voltage can be programmed by removing R1 and changing the value of R2. Ensure the JP2 jumper is removed for proper operation with internal feedback.

#### **WARNING**

Ensure not to set the MODE pin for external feedback if either the net tie (NT1) is cut or R1 and R2 are removed. This could cause damage to the device due to lack of external feedback control.

• Dynamic mode option is an advance feature which allows MODE pin to actively switch between Forced PWM and Auto PFM/PWM during operation, but this is only possible by driving the mode pin between Vin and GND. This feature provides user with the option of controlling when/if the device enters power save mode (DCM).

#### **3.4 Power Good**

JP3 is provided as an option for power good test point. If power good is not used, it is recommended to tie to GND or leave open.

#### **3.5 Power Good Pull Up Voltage**

JP4 is provided as an option for power good pull up voltage. Either V<sub>IN</sub> or V<sub>OUT</sub> with 100-kΩ pull up resistor.

#### **3.6 Feedforward Capacitor Option**

C10 is provided as an optional of feedforward capacitor (Cff). It helps to improve the loop stability if needed. More detailed discussion on the optimization for stability versus transient response can be found in [Optimizing](https://www.ti.com/lit/pdf/slva289) [Transient Response of Internally Compensated dc-dc Converter With Feedforward Capacitor](https://www.ti.com/lit/pdf/slva289) and [Feedforward](https://www.ti.com/lit/pdf/slva466) [Capacitor to Improve Stability and Bandwidth With the TPS621-Family and TPS821-Family.](https://www.ti.com/lit/pdf/slva466)

#### **3.7 Output Voltage Setting**

The TPS629210-Q1EVM is configured for external feedback as default with an output voltage of 3.3 V set by R1 and R2. Additionally, if the internal feedback (VSET) configuration is used, the user can cut net tie NT1 located on the back of the board. This modification is shown in [Figure 3-1.](#page-3-0) This will float the FB pin resulting in a 3.3-V

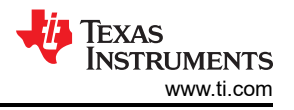

<span id="page-3-0"></span>output voltage using the internal VSET. Resistors R1 and R2 can also be changed to set the output voltage between 0.6 V and 5.5 V. See the TPS629210 data sheet for recommended values. R2 was populated with 34 k such that if the internal (VSET) is chosen while R1 is removed, the device will regulate to 1.8-V output voltage.

#### **WARNING**

If the output voltage is increased, make sure the voltage rating of output capacitor C5 is sized appropriately.

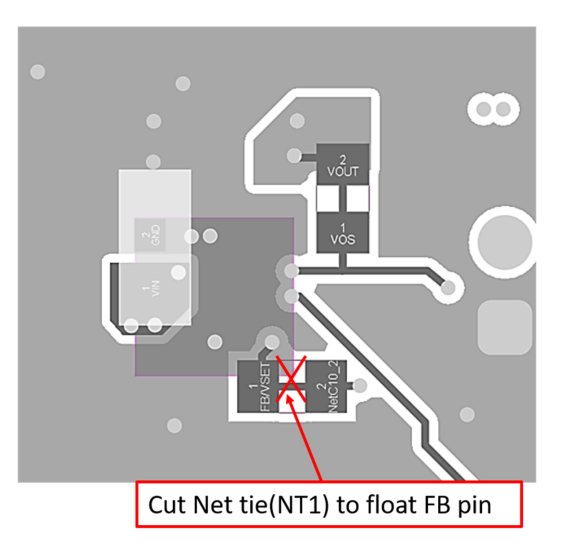

#### **Figure 3-1. Internal feedback (VSET) Configuration Board Modification**

#### **3.8 Loop Response Measurement**

The loop response can be measured after simple changing to the board. First, cut net tie (NT2) and install a 10-Ω 0603 resistor on the bottom of board. The change is show as below. An AC signal (10-mV, peak-to-peak amplitude recommended) can be injected into the control loop across the added 10-Ω resistor.

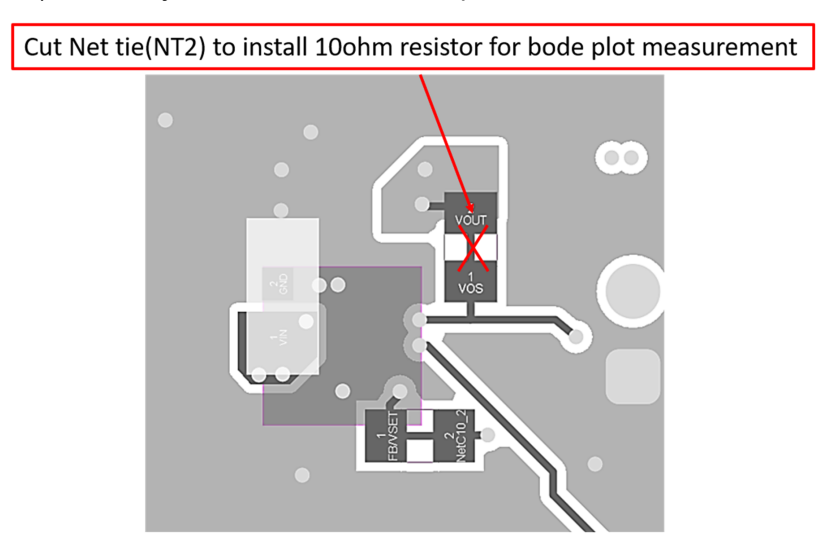

#### **Figure 3-2. Bode Plot Measurement Board Modification**

## <span id="page-4-0"></span>**4 EVM Test Set Up**

This section describes how to properly test the EVM

#### **4.1 Input and Output Connectors**

#### **Table 4-1. Input and Output Connector**

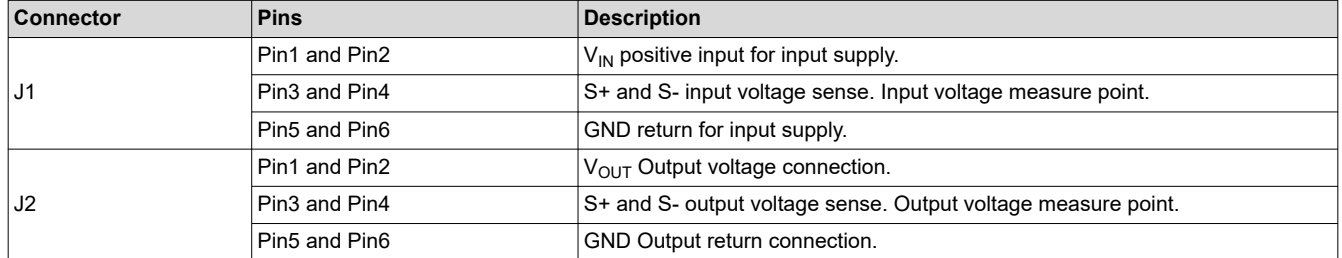

#### **4.2 Jumper Configuration**

#### **4.2.1 JP1 Enable**

#### **Table 4-2. Enable Pin Configuration**

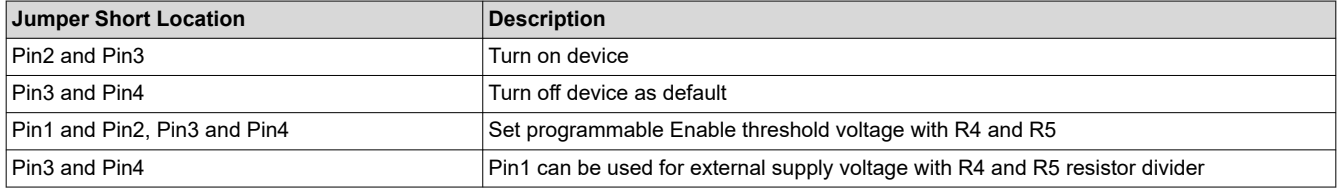

#### **4.2.2 JP2 MODE/S-CONF**

#### **Table 4-3. MODE/S-CONF Pin Configuration**

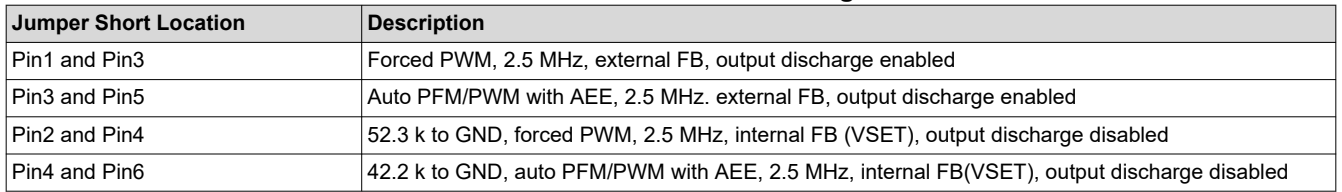

#### **4.2.3 JP3 Power Good**

The PGOOD output is on pin 1 of this header with a convenient ground on pin 2. If PG is not used, short pin1 and pin2 by a jumper

#### **4.2.4 JP4 PG Pull Up Voltage**

#### **Table 4-4. PG pull Up Voltage Option**

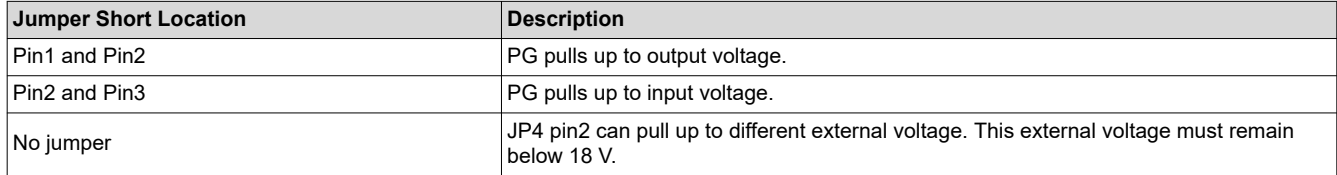

<span id="page-5-0"></span>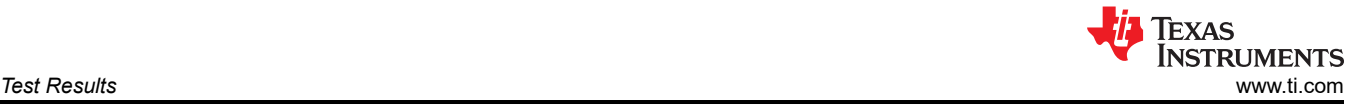

## **5 Test Results**

This section provides the test results of TPS629210-Q1EVM.

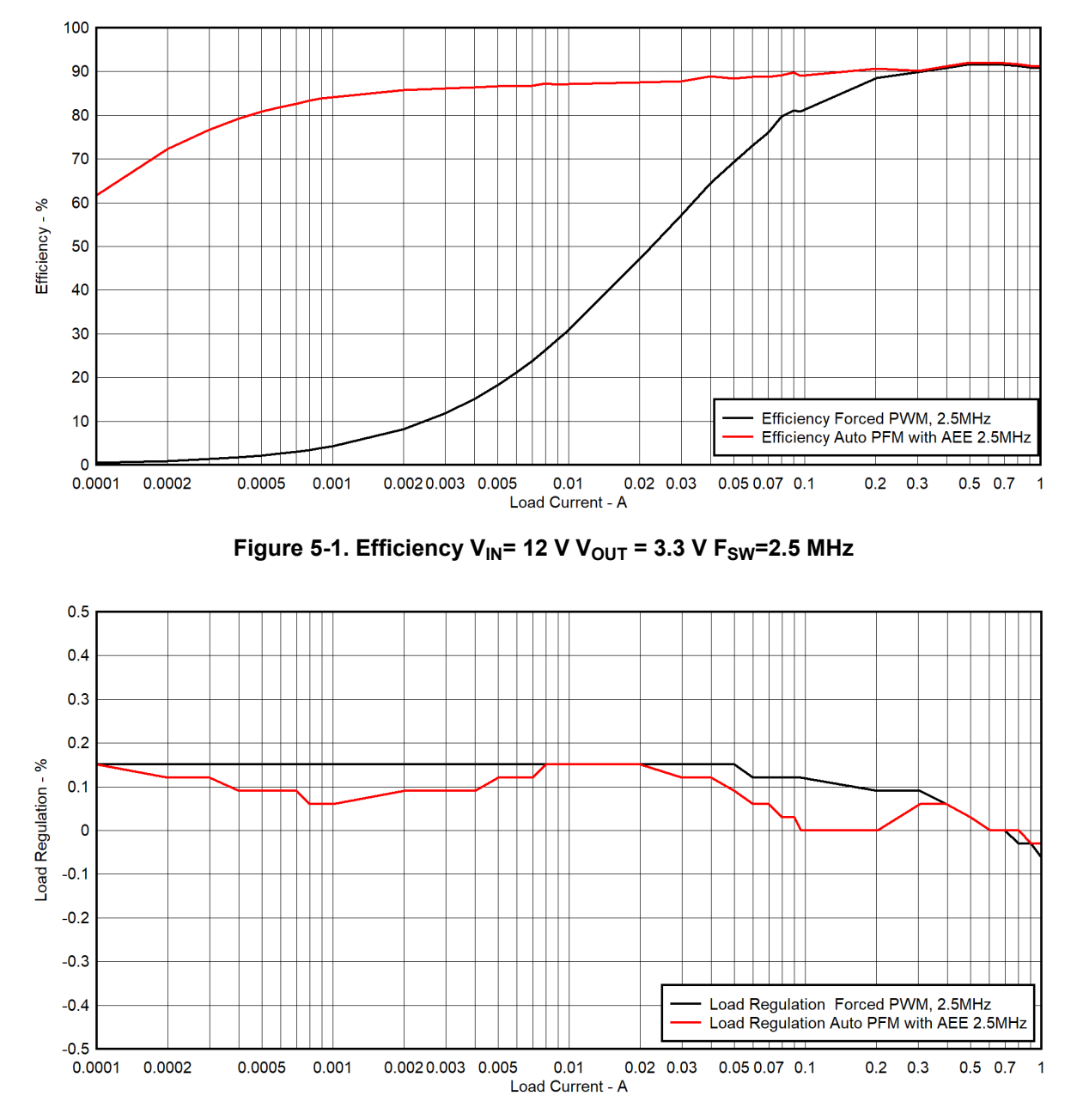

**Figure 5-2. Load Regulation VIN = 12 V VOUT = 3.3 V FSW=2.5 MHz**

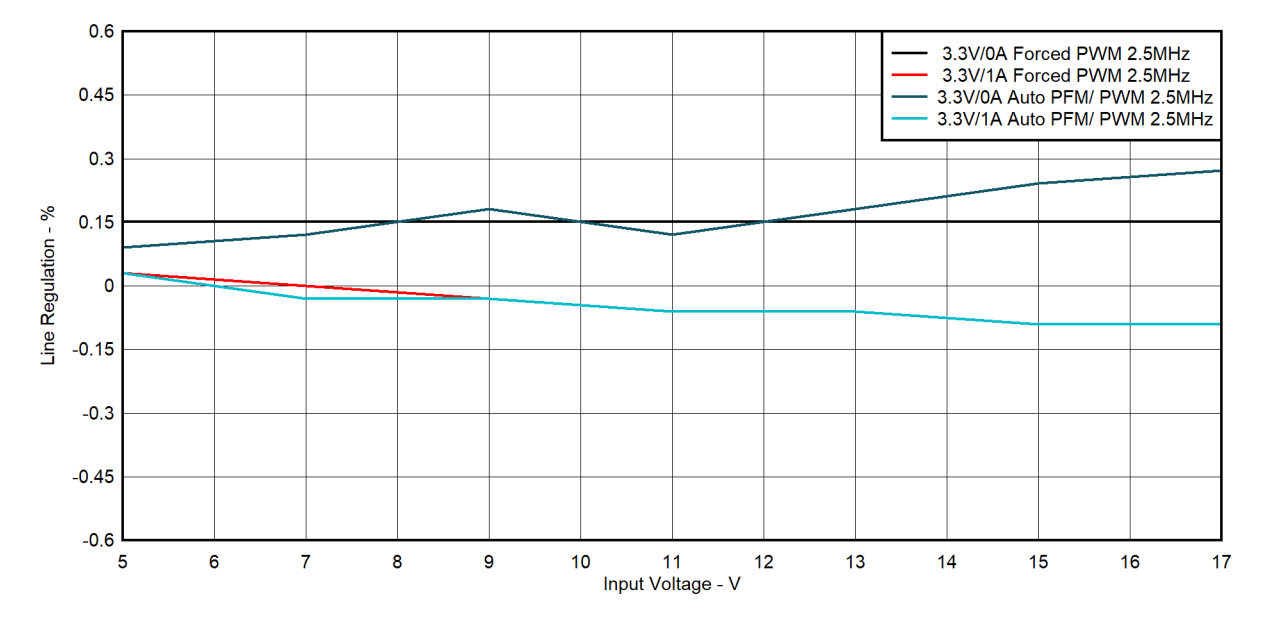

**Figure 5-3. Line Regulation V<sub>IN</sub> = 5 V–17 V V<sub>OUT</sub> = 3.3 V I<sub>OUT</sub> = 0 A and 1 A** 

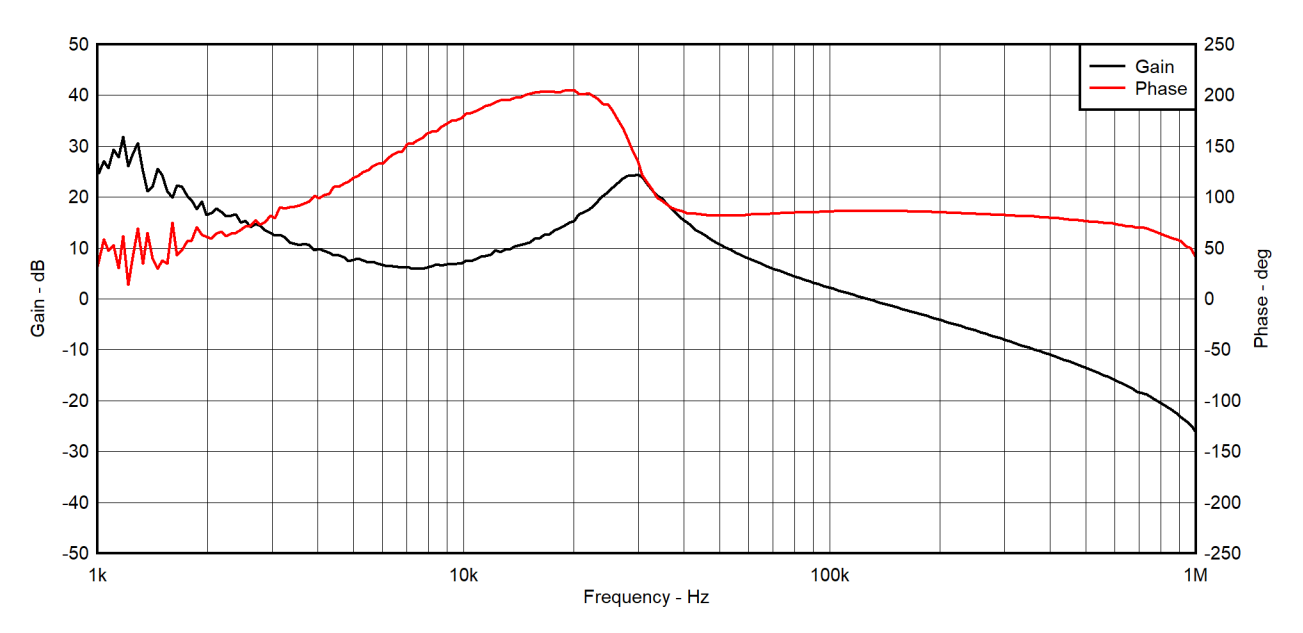

Figure 5-4. Loop Response Forced PWM Internal FB (VSET) V<sub>IN</sub> = 12 V V<sub>OUT</sub> = 3.3 V I<sub>OUT</sub> = 1 A

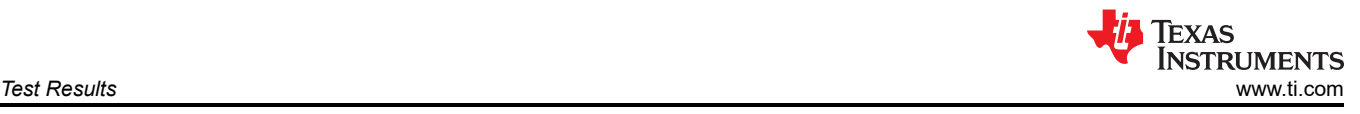

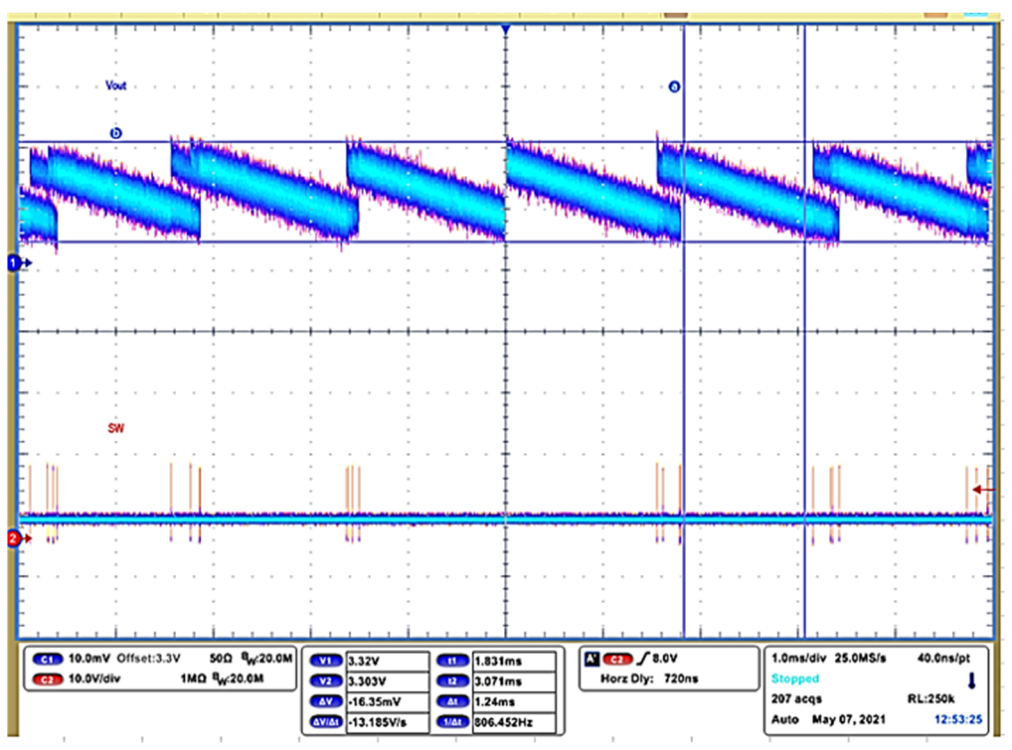

Figure 5-5. Output Voltage Ripple Auto PFM V<sub>IN</sub> = 12 V V<sub>OUT</sub> = 3.3 V I<sub>OUT</sub> = 0 A

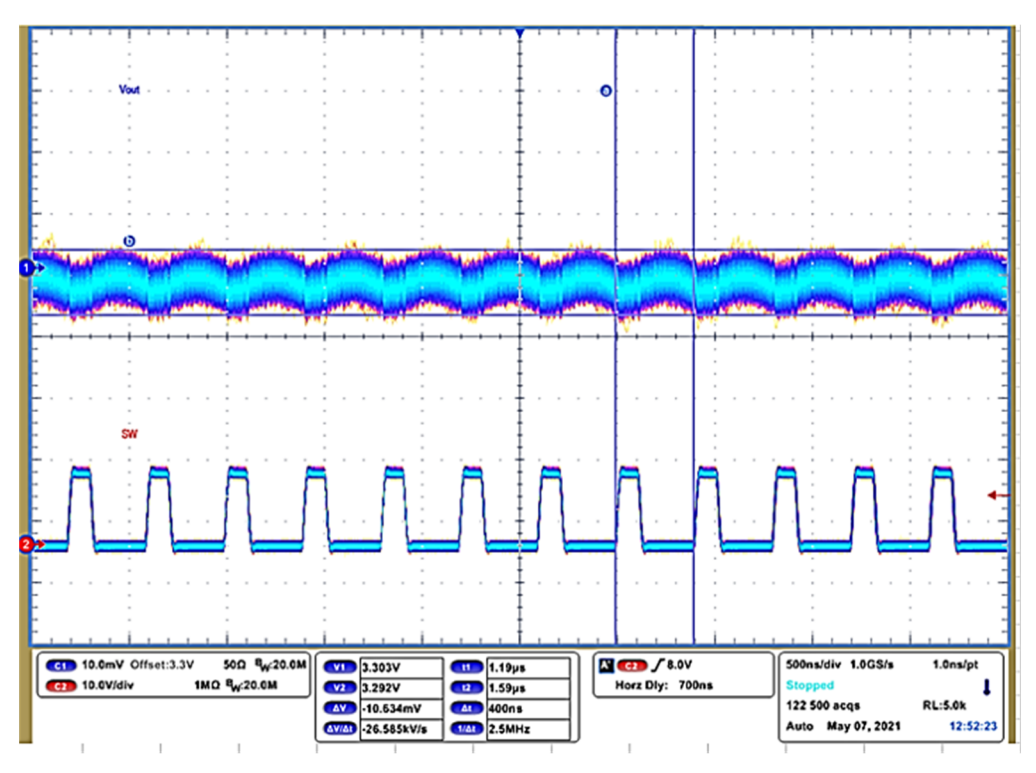

Figure 5-6. Output Voltage Ripple Forced PWM V<sub>IN</sub> = 12 V, V<sub>OUT</sub> = 3.3 V I<sub>OUT</sub> = 1 A

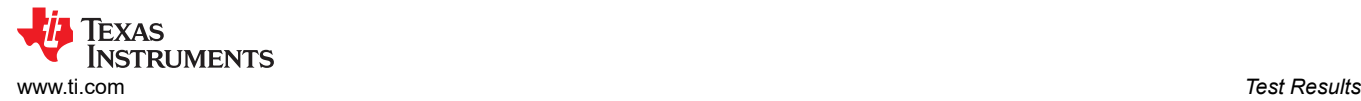

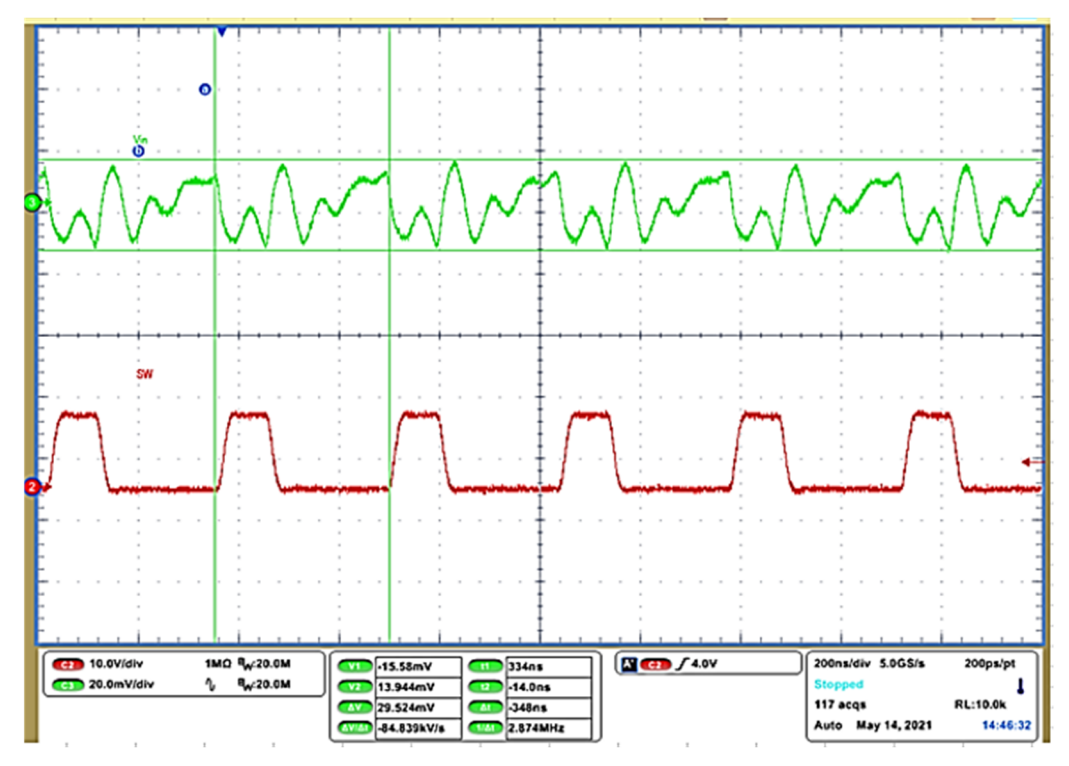

Figure 5-7. Input Voltage Ripple Forced PWM V<sub>IN</sub> = 12 V V<sub>OUT</sub> = 3.3 V I<sub>OUT</sub> = 1 A

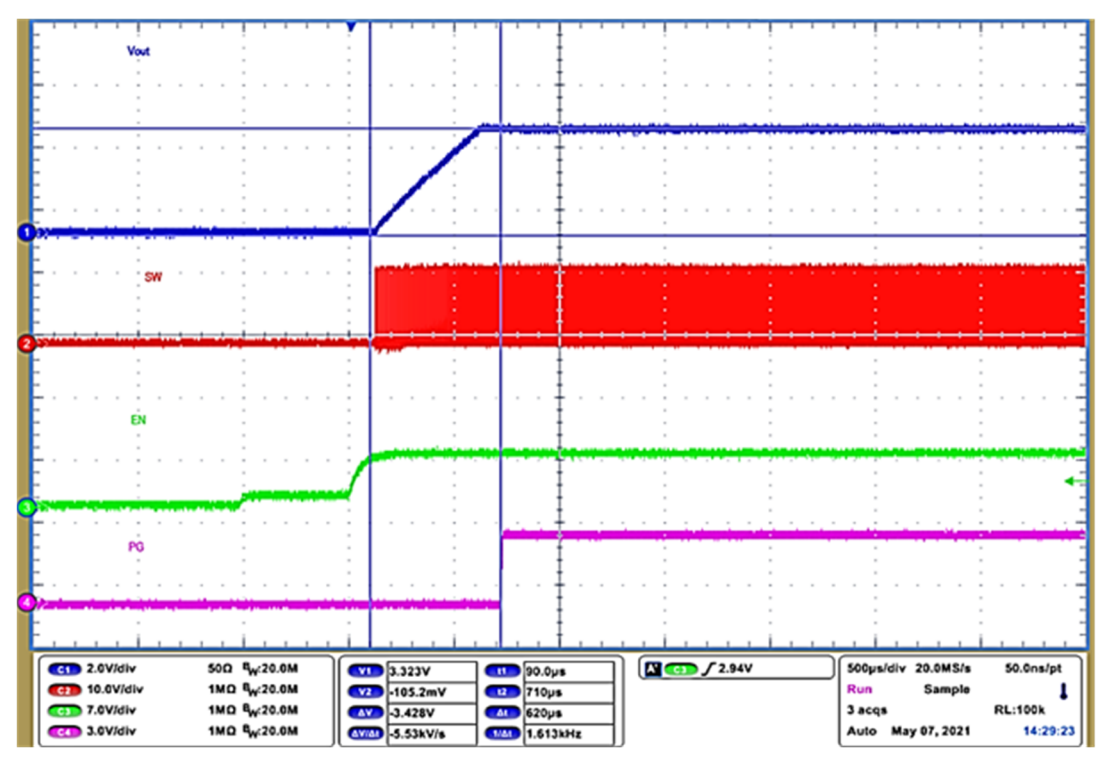

**Figure 5-8. Enable Start Up Forced PWM**  $V_{IN}$  **= 12 V**  $V_{OUT}$  **= 3.3 V**  $I_{OUT}$  **= 1 A** 

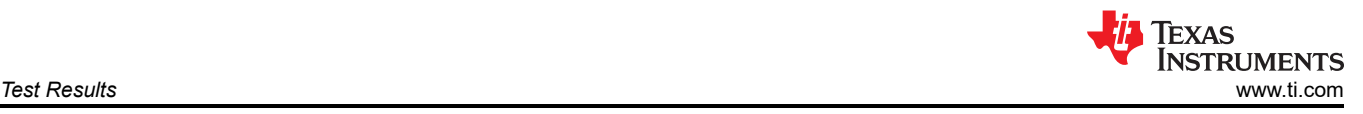

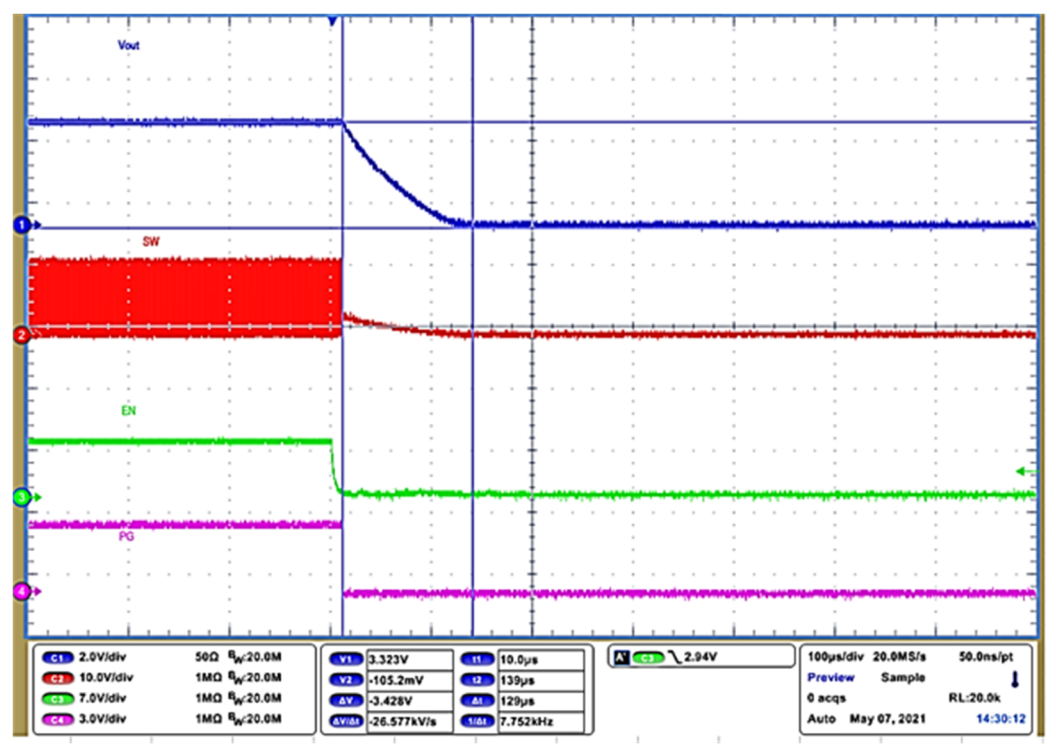

Figure 5-9. Enable Shutdown Forced PWM  $V_{IN}$  = 12 V  $V_{OUT}$  = 3.3 V  $I_{OUT}$  = 1 A

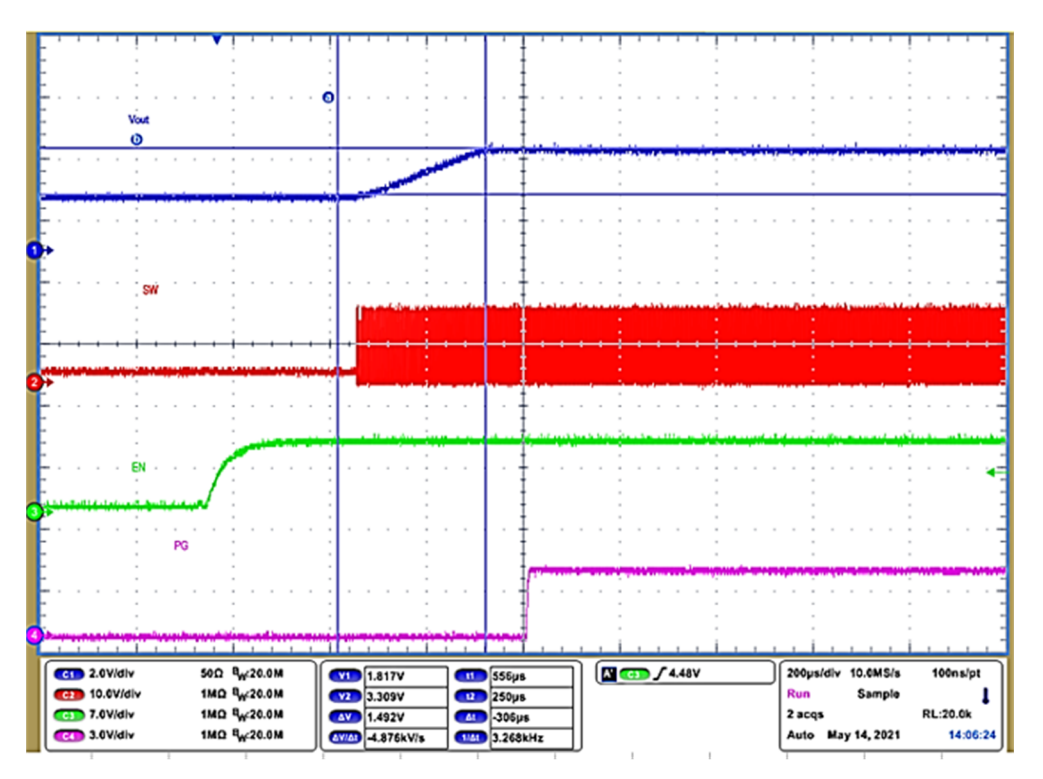

Figure 5-10. Enable Pre-Bias Start Up Forced PWM V<sub>IN</sub> = 12 V V<sub>OUT</sub> = 3.3 V I<sub>OUT</sub> = 0 A

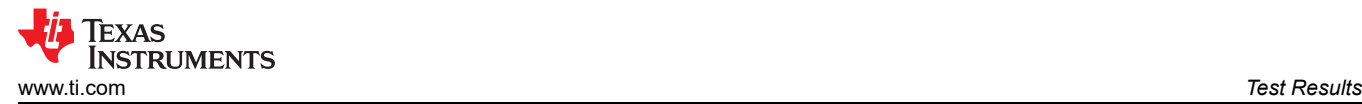

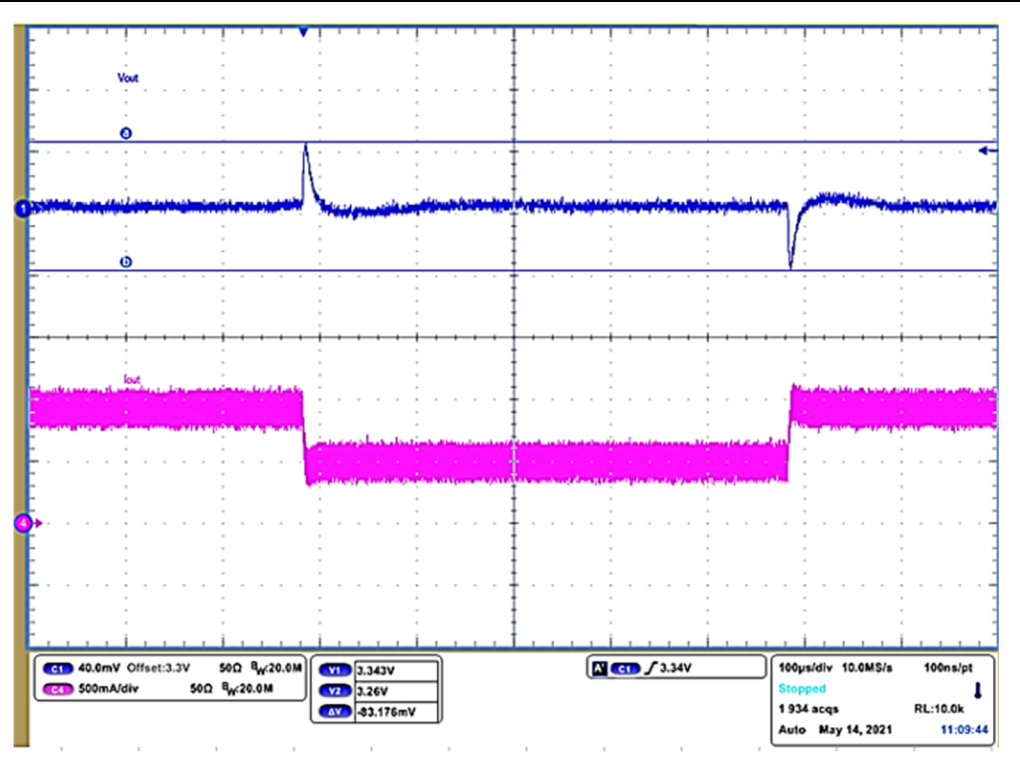

Figure 5-11. Load Transient Response Forced PWM Internal FB (VSET) V<sub>IN</sub> = 12 V V<sub>OUT</sub> = 3.3 V I<sub>OUT</sub>= 0.5 **A–1 A Slew Rate = 1 A/us**

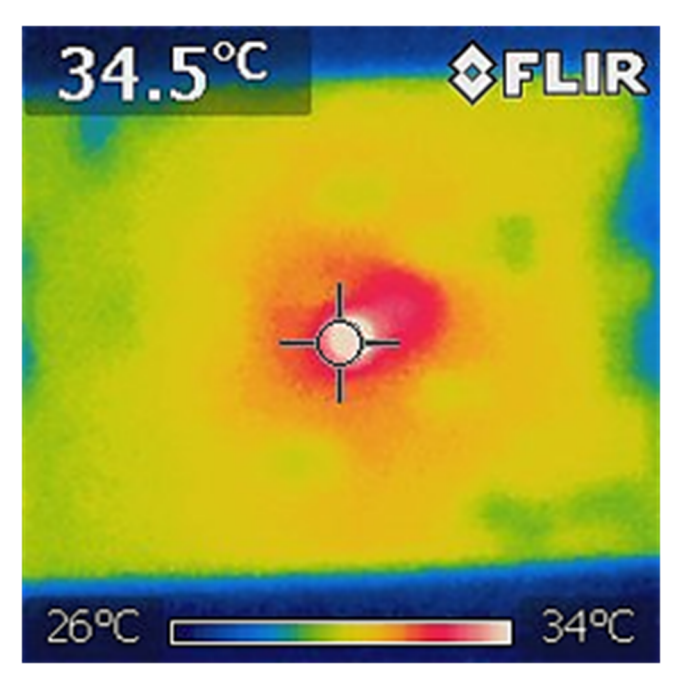

Figure 5-12. Thermal Performance Forced PWM V<sub>IN</sub> = 12 V V<sub>OUT</sub> = 3.3 V I<sub>OUT</sub> = 1 A F<sub>SW</sub>=2.5 MHz

## <span id="page-11-0"></span>**6 Board Layout**

This section provides the EVM board layout and illustrations.

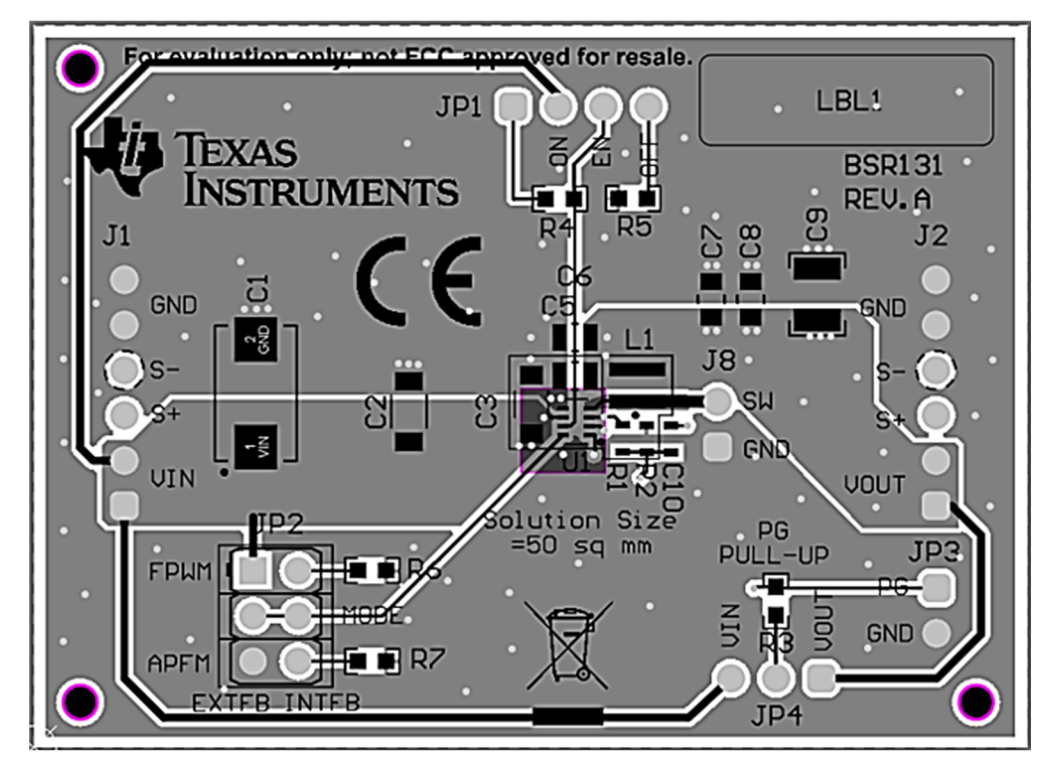

**Figure 6-1. Top Assembly**

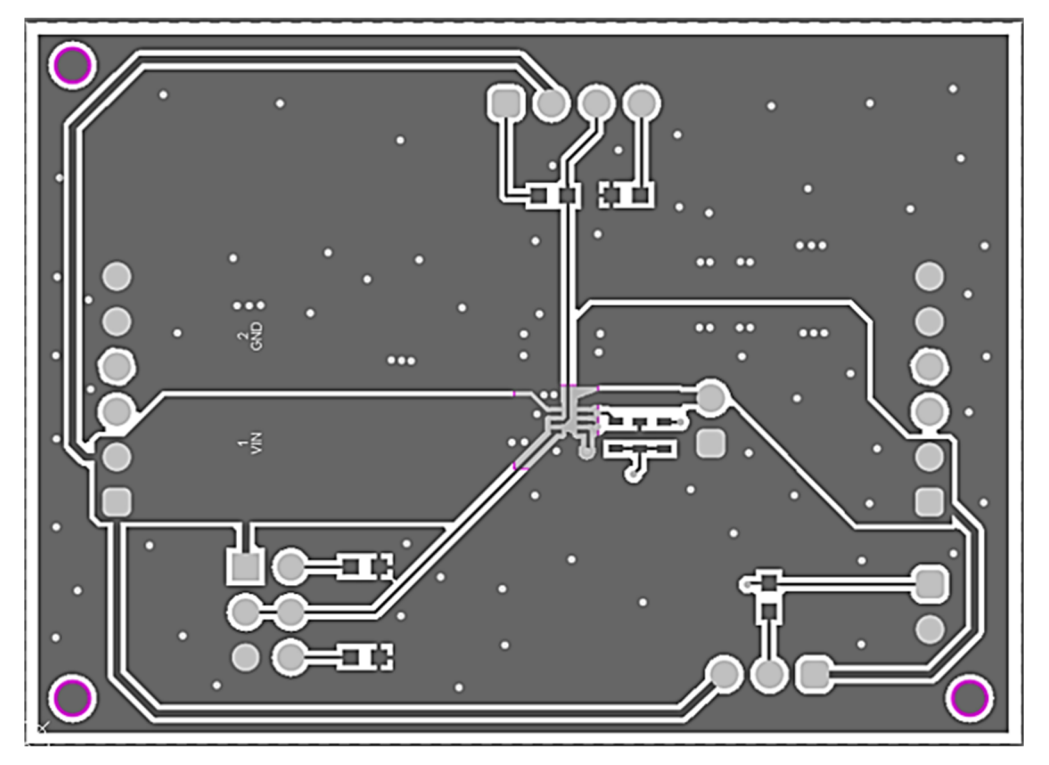

**Figure 6-2. Top Layer**

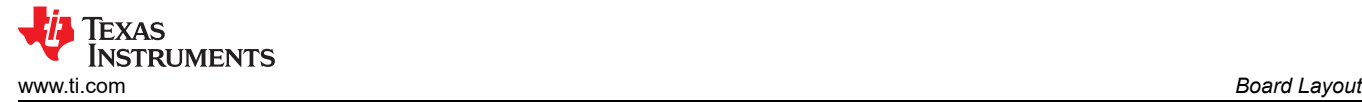

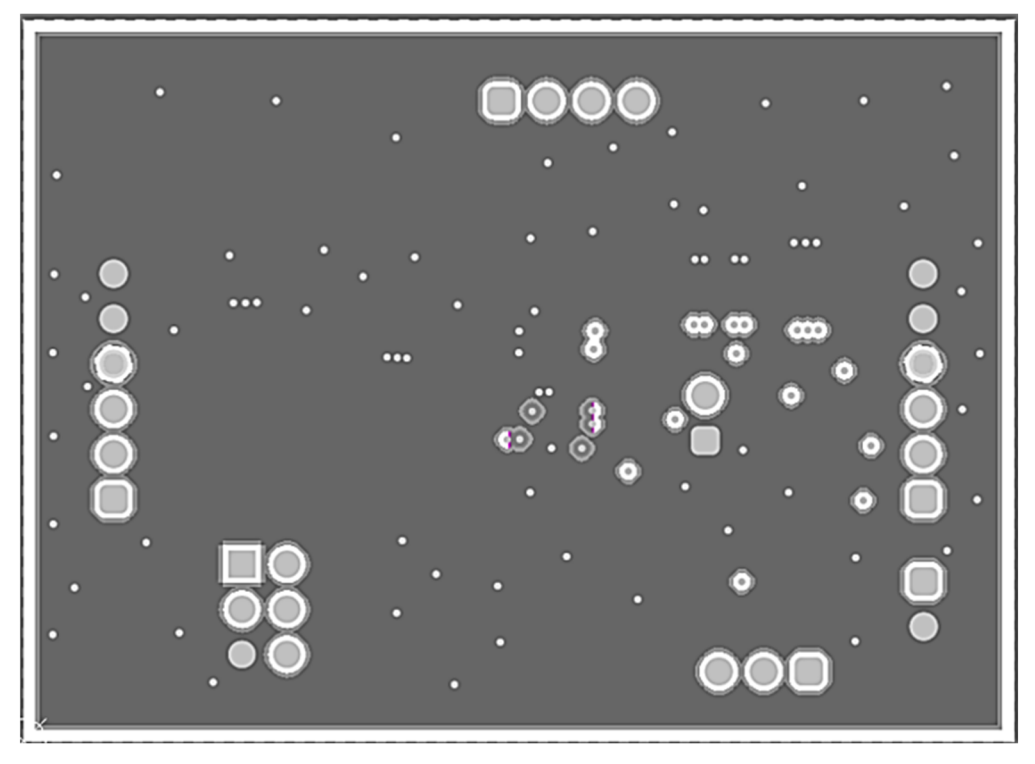

**Figure 6-3. Internal Layer 1**

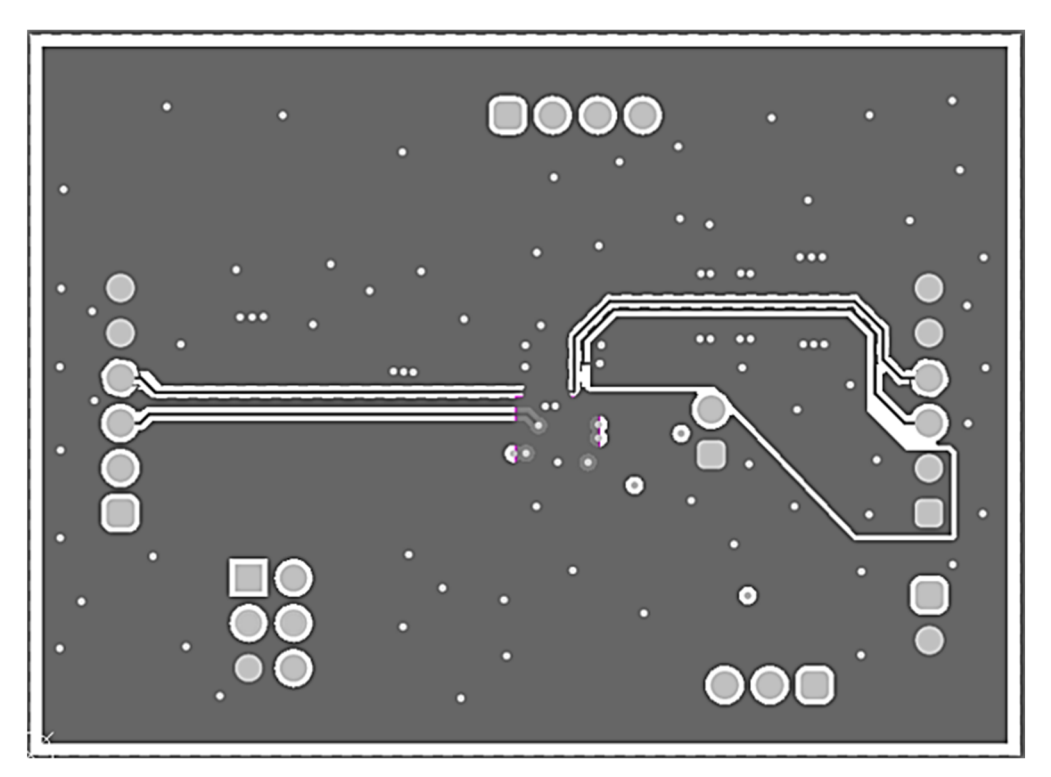

**Figure 6-4. Internal Layer 2**

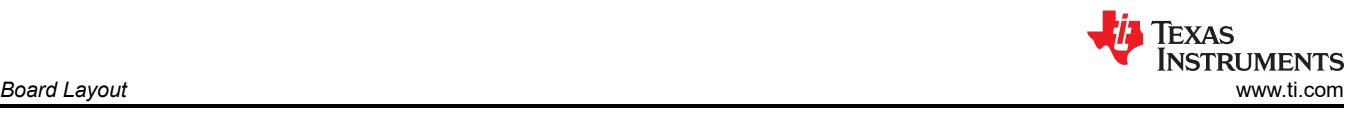

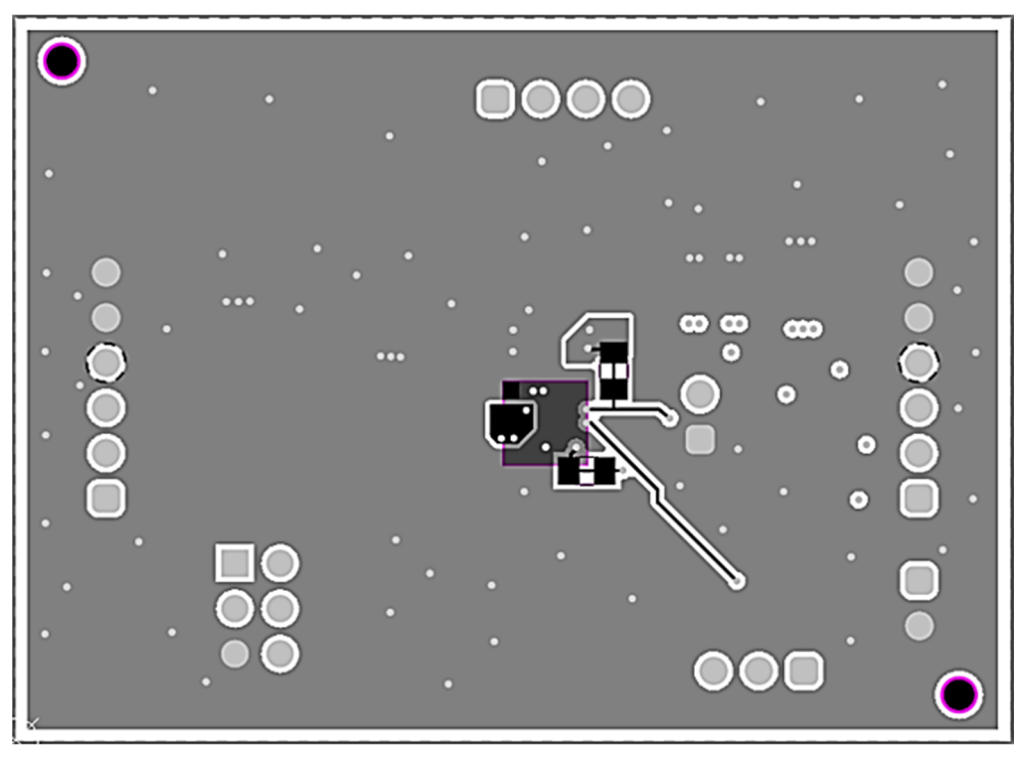

**Figure 6-5. Bottom Layer**

<span id="page-14-0"></span>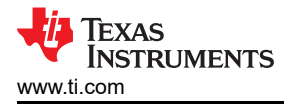

## **7 Schematic and Bill of Materials**

This section provides the EVM schematic and bill of materials (BOM).

#### **7.1 Schematic**

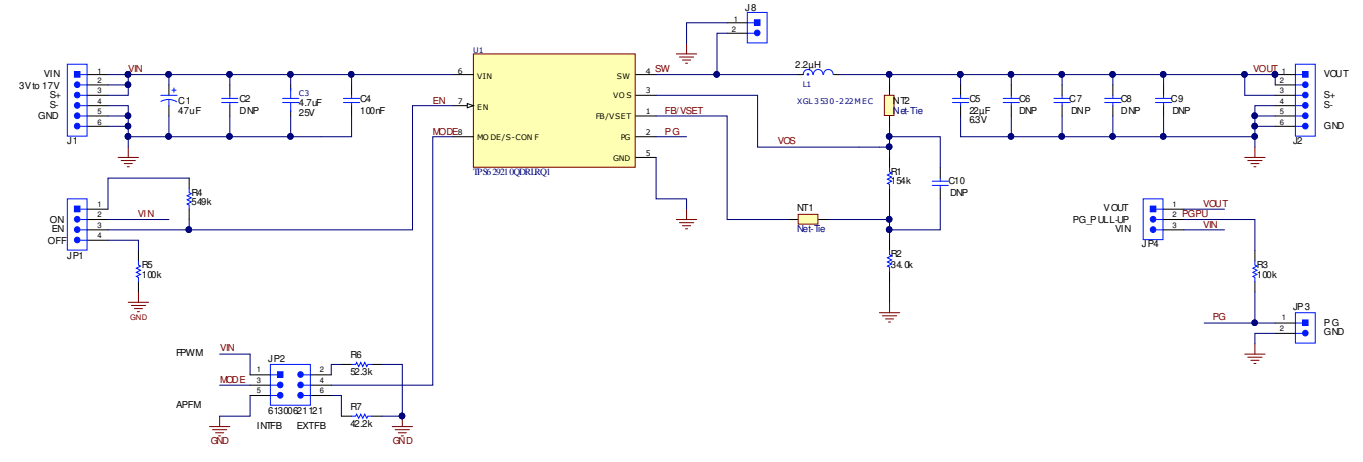

**Figure 7-1. TPS629210-Q1EVM Schematic**

#### **7.2 Bill of Materials**

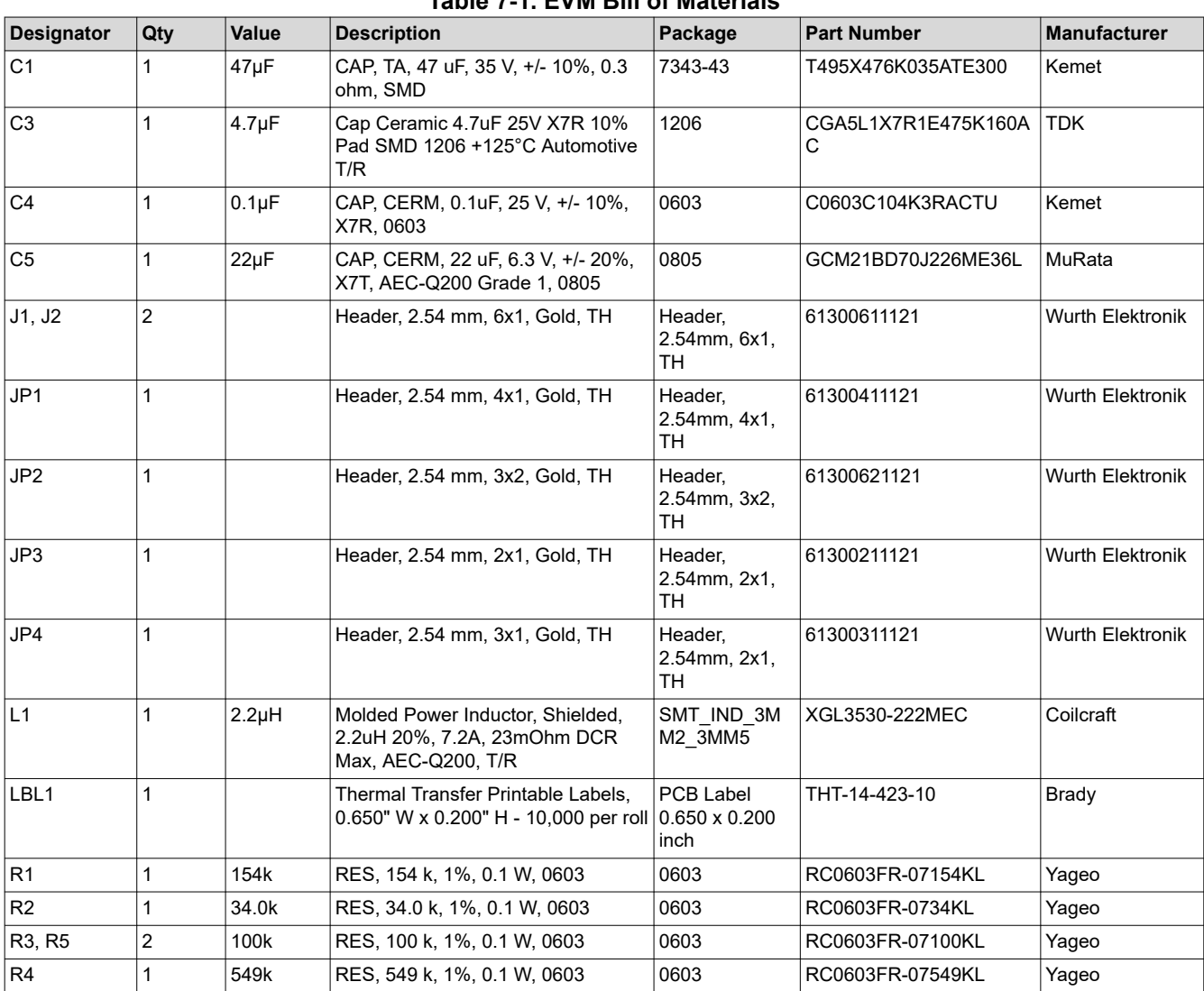

#### **Table 7-1. EVM Bill of Materials**

<span id="page-15-0"></span>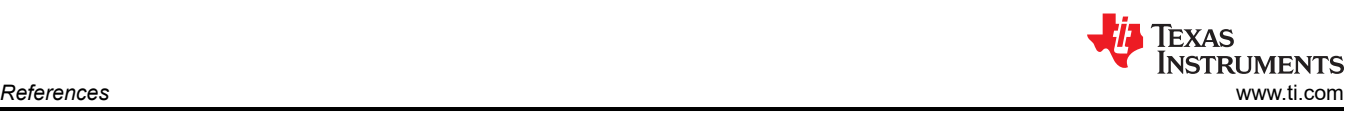

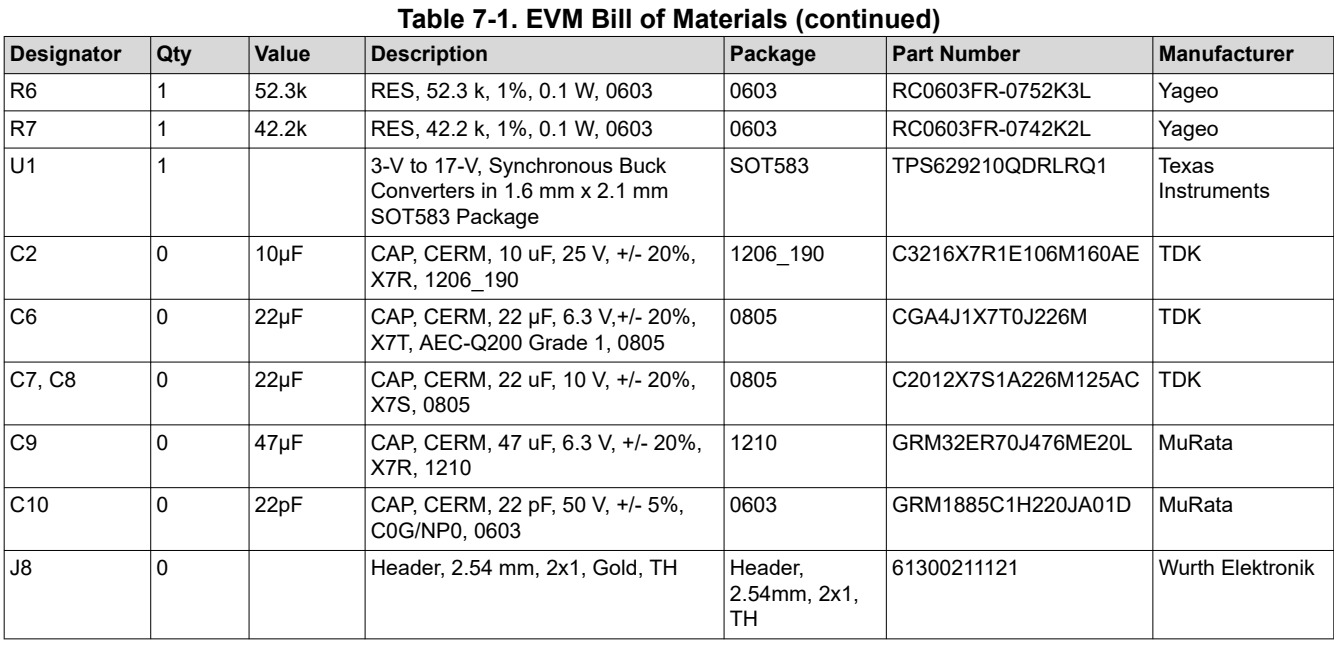

## **8 References**

TPS629210-Q1 data sheet, TPS629210-Q1 3 V to 17 V, 1-A Low Iq Buck Converter in SOT583 Package (SLVSFS6)

#### **IMPORTANT NOTICE AND DISCLAIMER**

TI PROVIDES TECHNICAL AND RELIABILITY DATA (INCLUDING DATA SHEETS), DESIGN RESOURCES (INCLUDING REFERENCE DESIGNS), APPLICATION OR OTHER DESIGN ADVICE, WEB TOOLS, SAFETY INFORMATION, AND OTHER RESOURCES "AS IS" AND WITH ALL FAULTS, AND DISCLAIMS ALL WARRANTIES, EXPRESS AND IMPLIED, INCLUDING WITHOUT LIMITATION ANY IMPLIED WARRANTIES OF MERCHANTABILITY, FITNESS FOR A PARTICULAR PURPOSE OR NON-INFRINGEMENT OF THIRD PARTY INTELLECTUAL PROPERTY RIGHTS.

These resources are intended for skilled developers designing with TI products. You are solely responsible for (1) selecting the appropriate TI products for your application, (2) designing, validating and testing your application, and (3) ensuring your application meets applicable standards, and any other safety, security, regulatory or other requirements.

These resources are subject to change without notice. TI grants you permission to use these resources only for development of an application that uses the TI products described in the resource. Other reproduction and display of these resources is prohibited. No license is granted to any other TI intellectual property right or to any third party intellectual property right. TI disclaims responsibility for, and you will fully indemnify TI and its representatives against, any claims, damages, costs, losses, and liabilities arising out of your use of these resources.

TI's products are provided subject to [TI's Terms of Sale](https://www.ti.com/legal/termsofsale.html) or other applicable terms available either on [ti.com](https://www.ti.com) or provided in conjunction with such TI products. TI's provision of these resources does not expand or otherwise alter TI's applicable warranties or warranty disclaimers for TI products.

TI objects to and rejects any additional or different terms you may have proposed.

Mailing Address: Texas Instruments, Post Office Box 655303, Dallas, Texas 75265 Copyright © 2022, Texas Instruments Incorporated